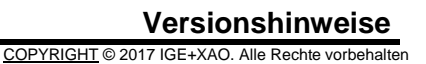

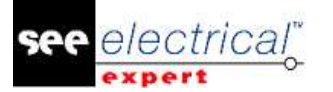

# <span id="page-0-0"></span>**Versionshinweise**

## **SEE Electrical Expert V4R2 Service Pack 8 (4.48/A)**

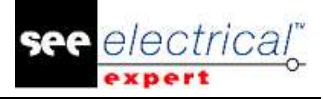

## **Inhaltsverzeichnis**

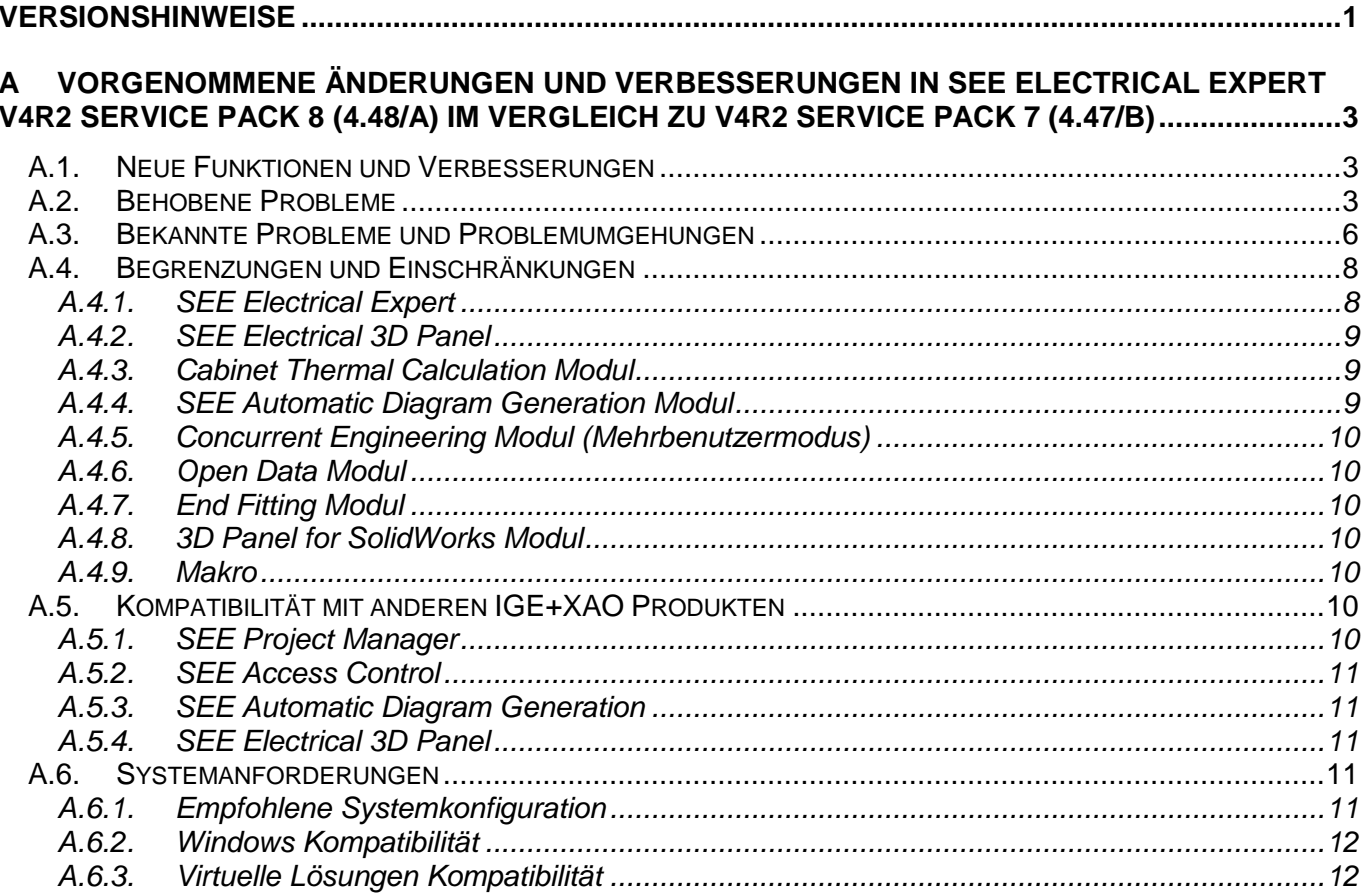

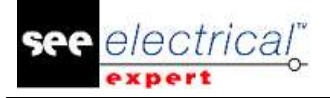

## <span id="page-2-0"></span>**A VORGENOMMENE ÄNDERUNGEN UND VERBESSERUNGEN IN SEE ELECTRICAL EXPERT V4R2 SERVICE PACK 8 (4.48/A) IM VERGLEICH ZU V4R2 SERVICE PACK 7 (4.47/B)**

## <span id="page-2-1"></span>*A.1. NEUE FUNKTIONEN UND VERBESSERUNGEN*

#### **Mehrsprachig:**

▪ Möglichkeit eine Sprache umzubenennen: der Knoten **Sprache ersetzen** des Abschnitts **Projekt** im Fenster *Konfigurieren* ermöglicht Ihnen, die aktuell im Projekt definierten Sprachen umzubenennen.

#### **Projekt Datenkontrolle:**

Die Datenkonsistenzkontrolle wird bei Projekten bei ihrem Öffnen oder Migration durchgeführt.

Wenn eine Projektdatenbank beschädigt ist, versucht der jeweilige Prozess, das Projekt automatisch wiederherzustellen. Falls dies nicht möglich ist, ist das Projektöffnen gesperrt - Sie müssen sich mit unserem technischen Support in Verbindung setzen.

#### **Andere:**

▪ Die Dokumente **Versionshinweise** und **Was ist neu** können von dem Menü **<?>**  abgerufen werden.

## <span id="page-2-2"></span>*A.2. BEHOBENE PROBLEME*

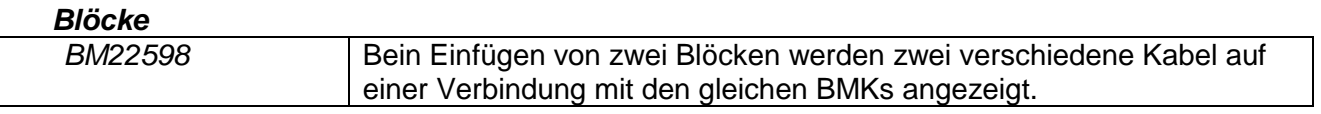

*Kabel*

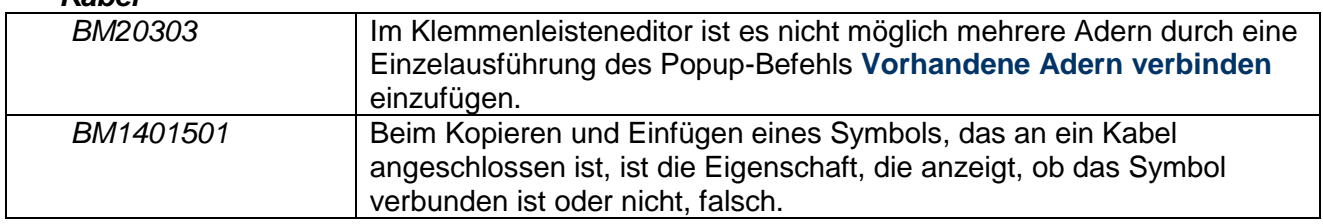

#### *Kopieren/Einfügen*

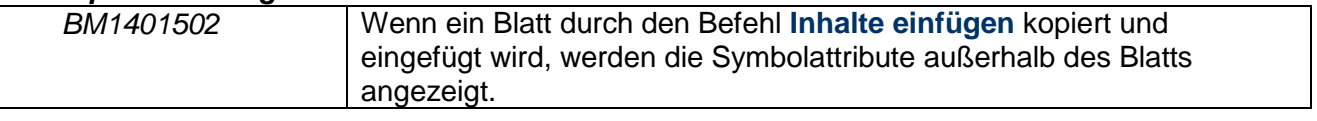

#### *Absturz*

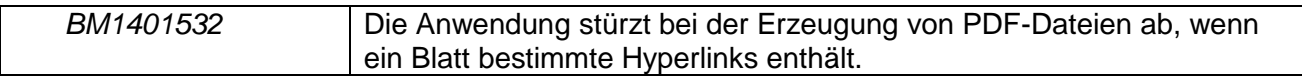

#### *DWG/DXF*

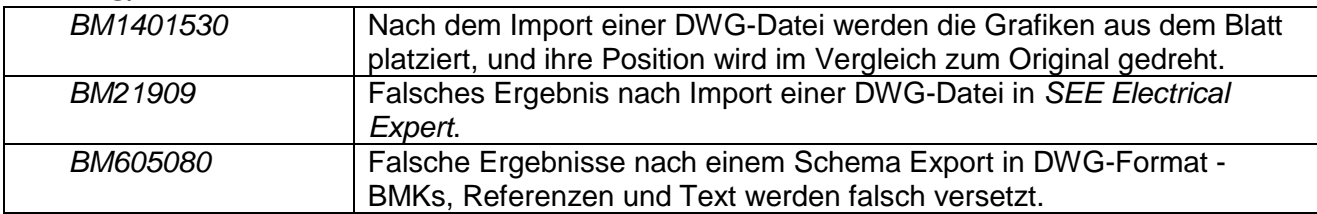

#### *Umgebung Katalog*

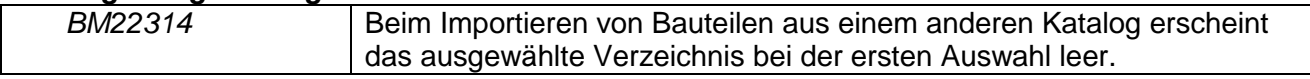

#### *Umgebung Methode*

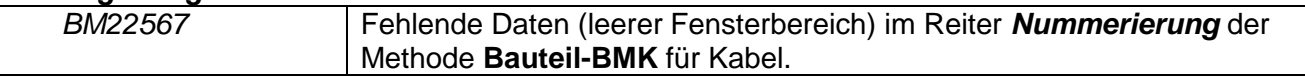

#### *Etikettenexport*

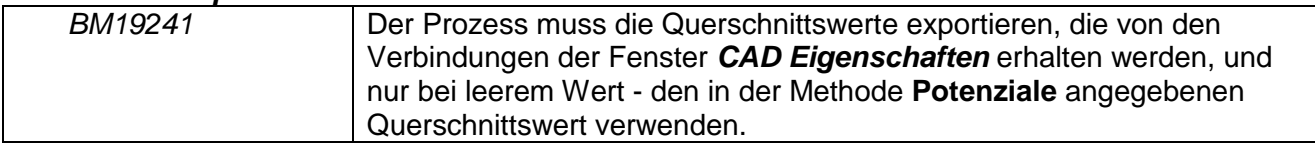

#### *Listenberichte*

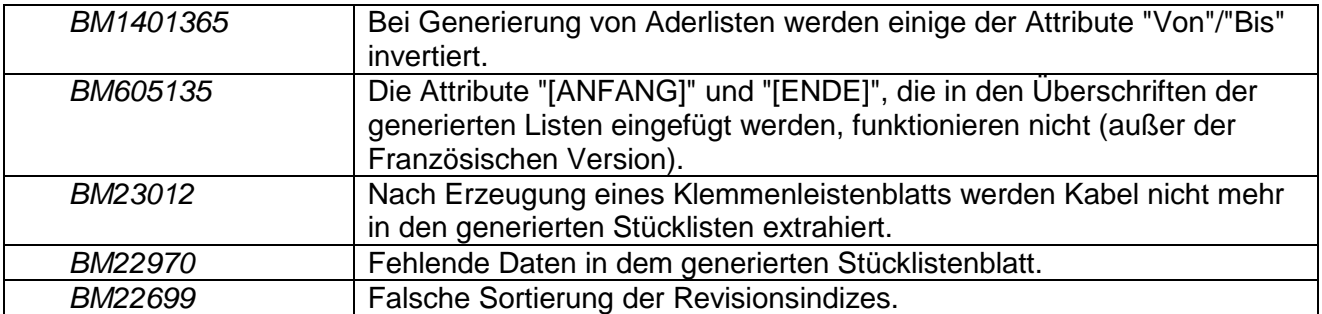

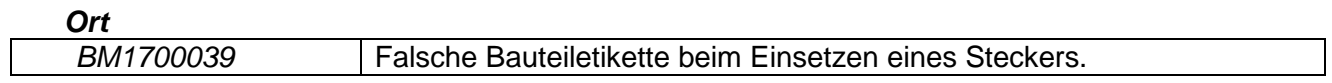

#### *Meldungen*

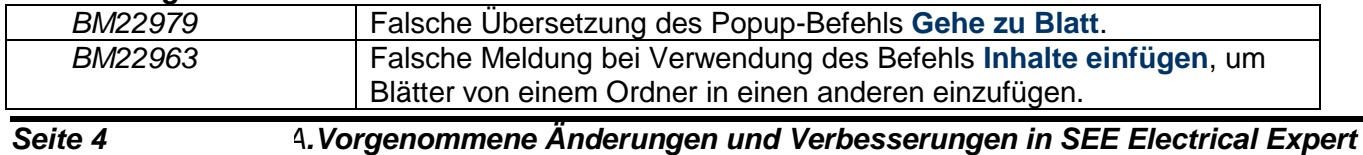

*V4R2 Service Pack 8 (4.48/A) im Vergleich zu V4R2 Service Pack 7 (4.47/B)*

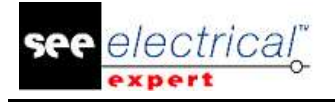

#### *Migration*

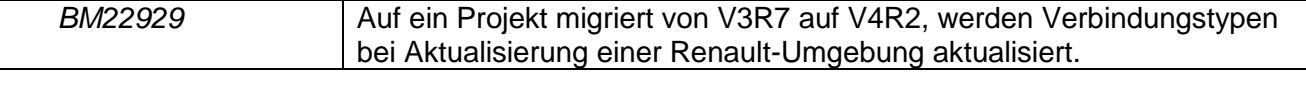

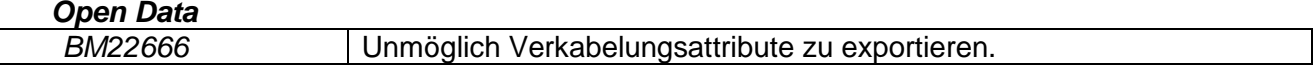

#### *Parameterblatt*

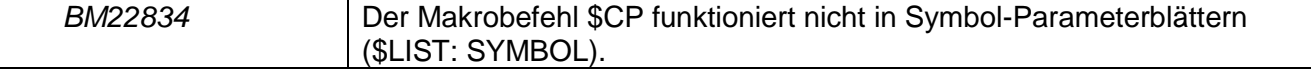

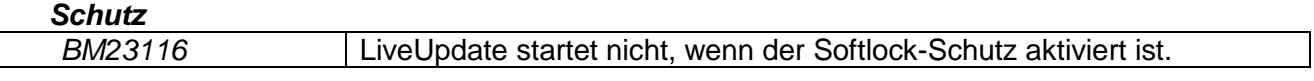

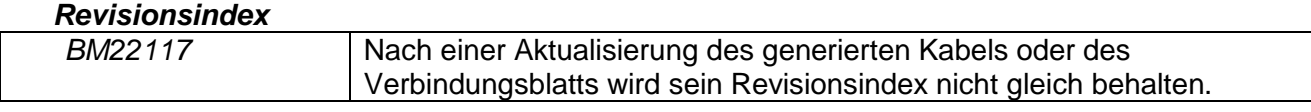

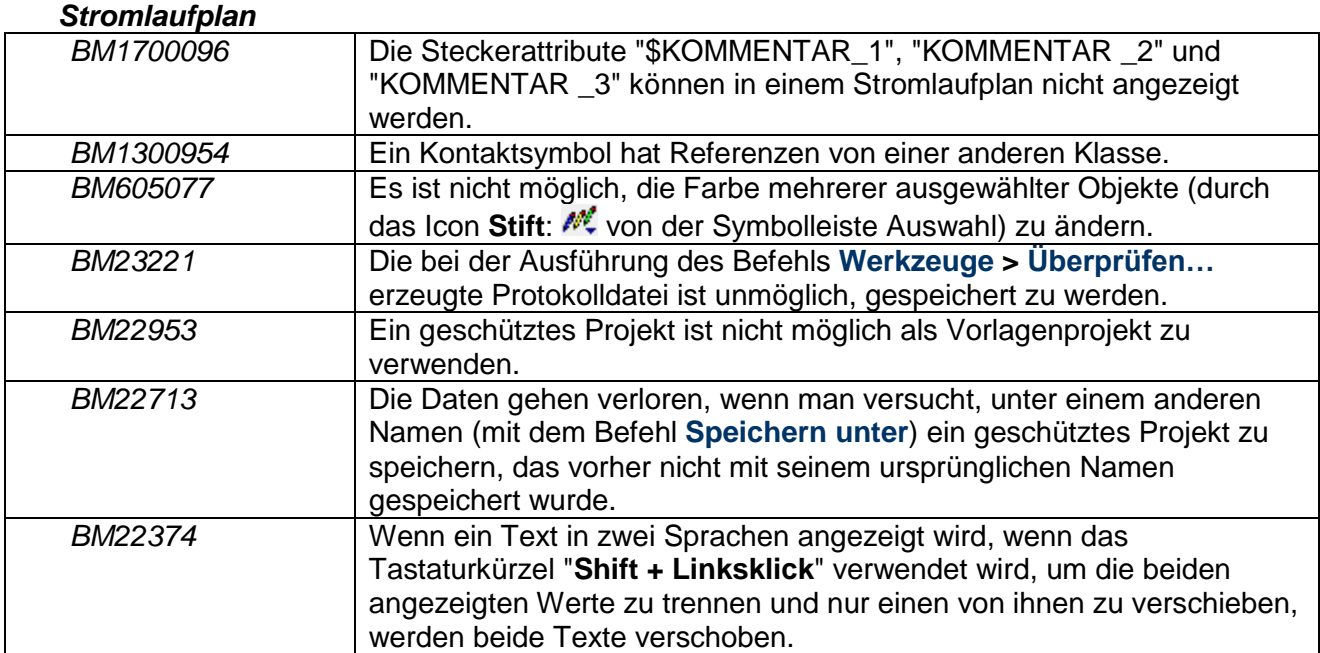

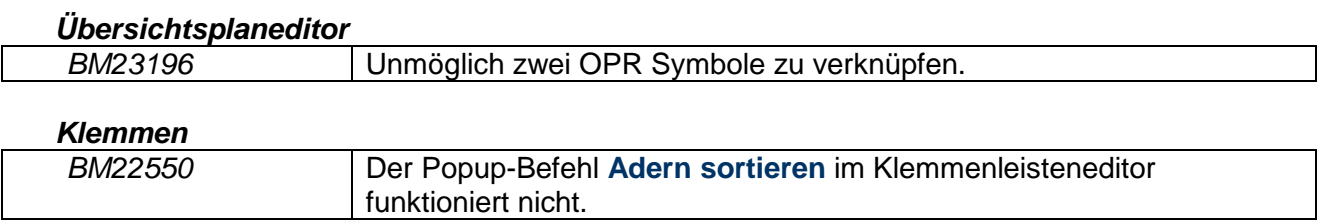

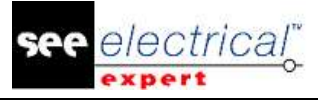

#### *VBA AP*I

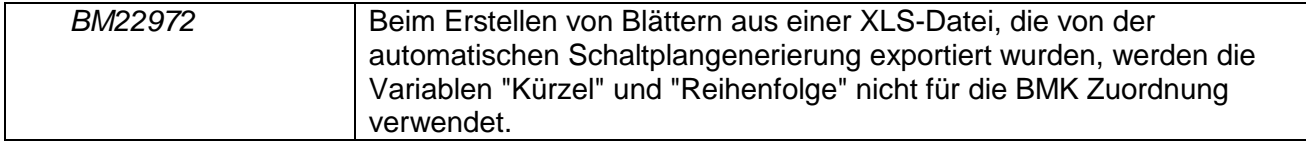

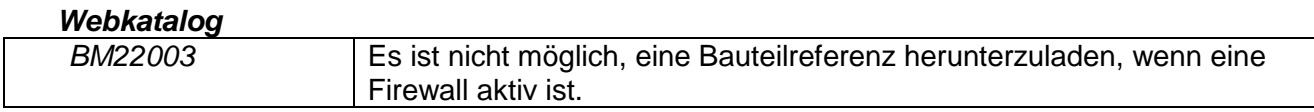

#### *Xelec Konverter*

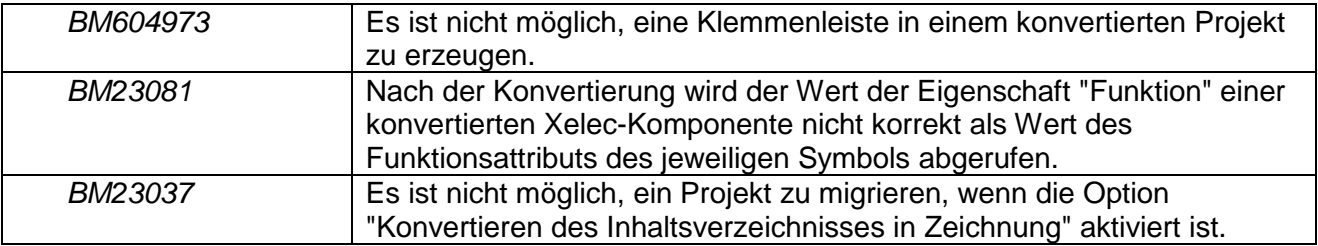

#### *2D Panel*

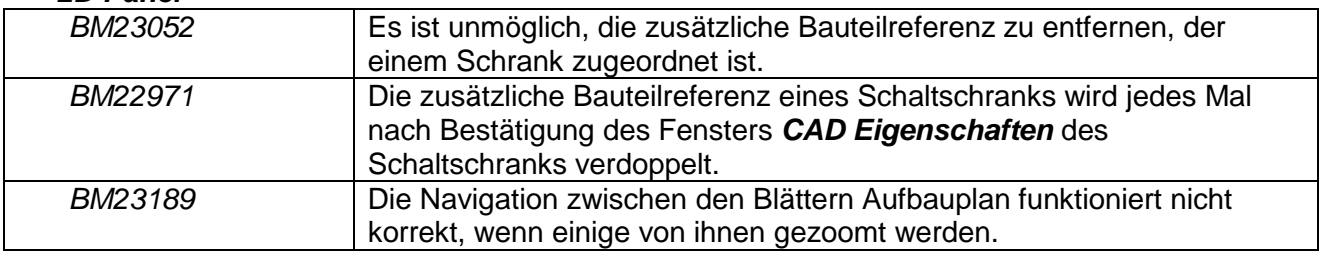

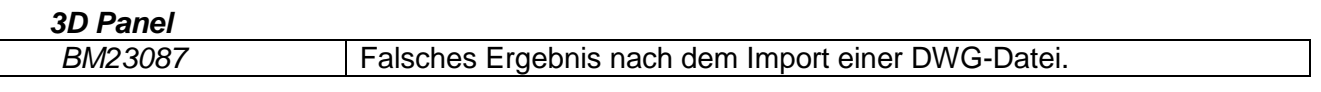

## <span id="page-5-0"></span>*A.3. BEKANNTE PROBLEME UND PROBLEMUMGEHUNGEN*

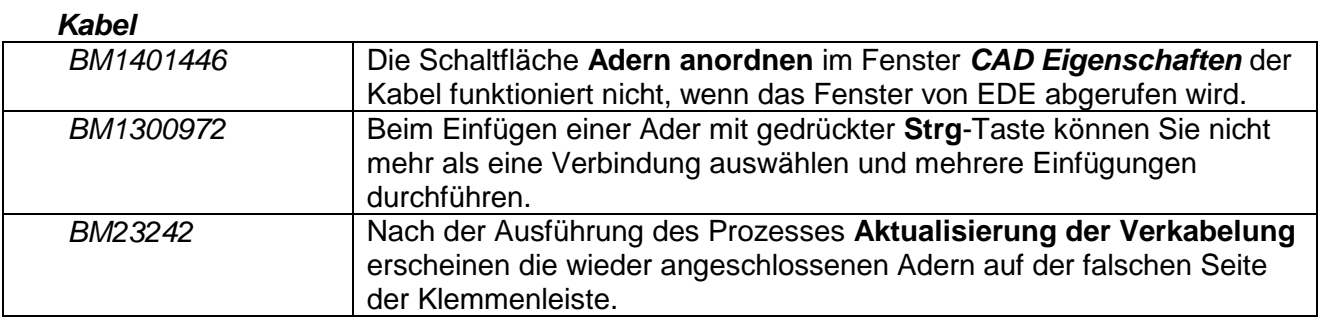

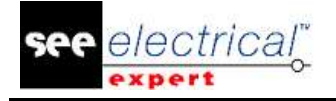

#### *Stecker*

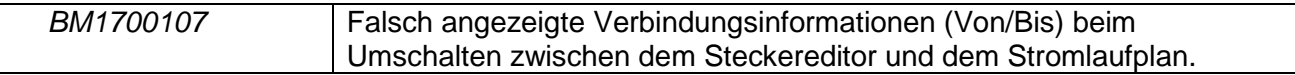

#### *DWG/DXF*

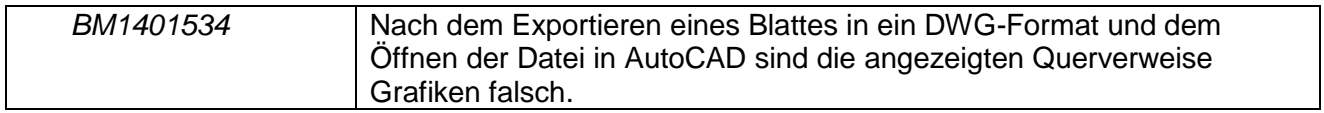

#### *Listenberichte*

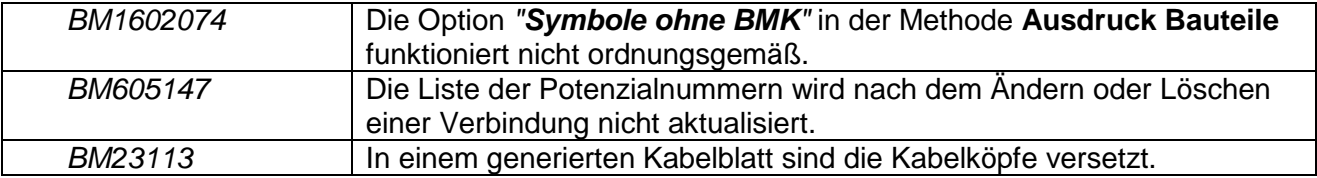

#### *Migration*

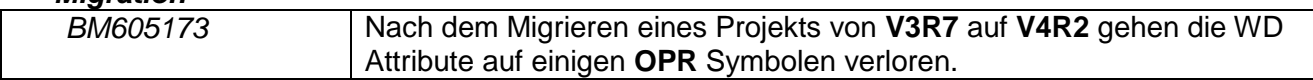

#### *Mehrbenutzer Projekte*

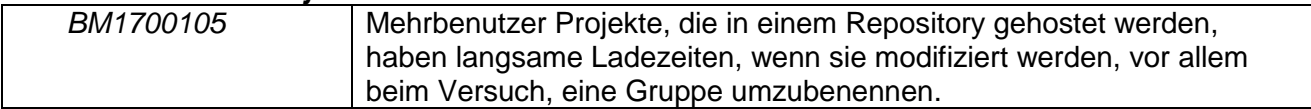

#### *Stromlaufplan*

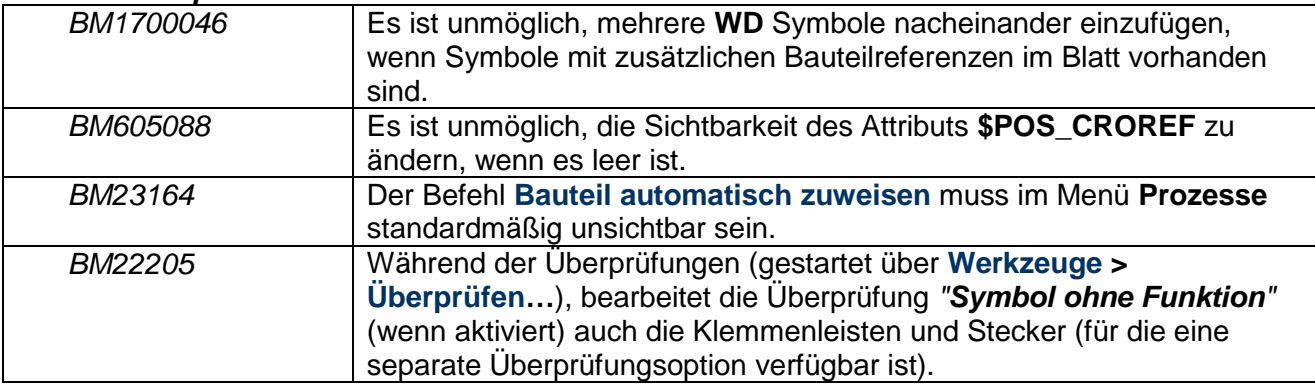

#### *Blattexplorer*

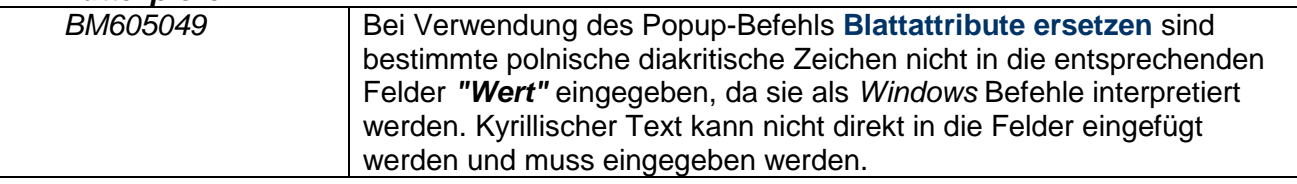

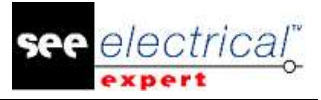

#### *Klemmen*

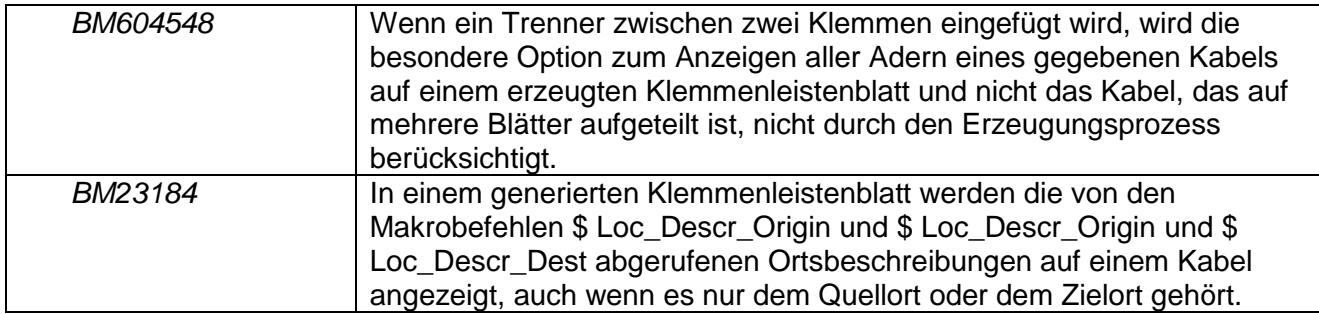

#### *Blattrahmen*

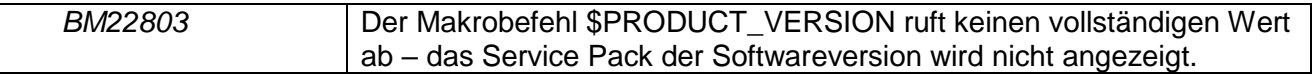

#### *VBA API*

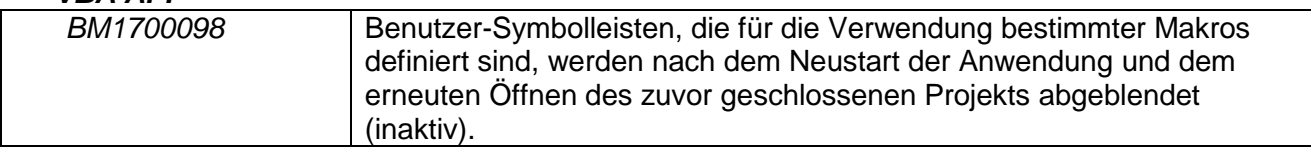

#### *Xelec Konverter*

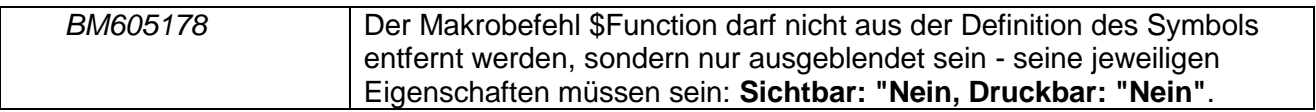

## <span id="page-7-0"></span>*A.4. BEGRENZUNGEN UND EINSCHRÄNKUNGEN*

#### <span id="page-7-1"></span>**A.4.1. SEE ELECTRICAL EXPERT**

- *SEE Electrical Expert* V4R2 Service Pack 8 (4.48) benötigt eine gleiche oder eine höhere Version **11.14.0.2** von **Flex LM,** um diesen Schutztyp zu verwenden. Die Komponente "**Visual C++ Redistribute for Visual Studio 2015**" muss auf dem Server installiert werden, auf dem das Flex LM installiert ist. Normalerweise wird diese Komponente automatisch mit dem Windows Update installiert.
- Die **mehrsprachigen Funktionen** des Projekts werden durch die **Lizenz "Translation"**  geschützt.

Die Bearbeitung von Text oder Attributen kann in jeder Projektsprache durchgeführt werden nur, wenn Sie das Modul "Translation" in Ihrer Lizenz enthalten haben.

Wenn Sie nicht über das Modul "Translation" verfügen, können Sie jede Projektsprache lesen, aber Sie können nur die "Hauptsprache" ändern.

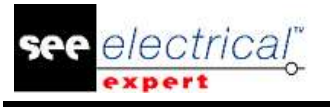

- Der Migrationsprozess stellt die **Hyperlinks** von Projekten nicht wieder her, die in vorherigen Versionen von *SEE Electrical Expert* erstellt sind. Um die Hyperlinks bei migrierten Projekten zur Verfügung zu stellen, müssen Sie die Querverweise neu erstellen und die Stücklisten und das Inhaltsverzeichnis erneut generieren.
- **PDF Export**: Um die Hyperlinks in *Adobe Acrobat Pro* zu aktivieren, klicken Sie **Bearbeiten > Einstellungen…**, wählen Sie die Kategorie **Dokumente** im linken Fensterbereich des Fensters *Einstellungen* und anschließend wählen Sie "Nie" aus der Dropdown-Liste aus, die für die Einstellung **"Ansicht Dokumente in PDF/A-Modus"** verfügbar ist.
- SEE **Projekt** (SWS-Dateien, die über die Schaltfläche **Optionen/Anpassen Export** generiert wurden), die mit Versionen niedriger oder gleich V4R1 gespeichert wurden, werden von V4R2 nicht unterstützt.
- **SEE Bauteildatenbank** unterstützt MS SQL Server 2008, 2012 und 2014 (Lizenz "PartList Manager" ist erforderlich). Versionen, die größer oder gleich V4 sind, unterstützen nicht mehr MS SQL oder Oracle Datenbank für Stücklistenprozesse.

#### **A.4.2. SEE ELECTRICAL 3D PANEL**

<span id="page-8-0"></span>*SEE Electrical 3D Panel* kann unter Windows XP nicht laufen. *SEE Electrical 3D Panel* hat sein eigenes Installationsprogramm und ist mit dem Installationsprogramm von *SEE Electrical Expert* nicht installiert.

#### **A.4.3. CABINET THERMAL CALCULATION MODUL**

<span id="page-8-1"></span>*Cabinet Thermal Calculation* Modul wird unter *Windows XP* nicht unterstützt.

#### **A.4.4. SEE AUTOMATIC DIAGRAM GENERATION MODUL**

<span id="page-8-2"></span>Das Modul *SEE Automatic Diagram Generation* hat sein eigenes Installationsprogramm und ist mit dem *SEE Electrical Expert* nicht installiert.

Das Modul *SEE Automatic Diagram Generation* ist durch eine Lizenz geschützt.

Das Modul *SEE Automatic Diagram Generation* benötigt *MS Excel*. Es ist kompatibel mit den 32 und 64 Bit-Versionen von MS Excel 2010, 2013 und 2016.

Es ist nicht möglich, Variablen im Block Parametereditor für Blöcke von Aufbauplan oder Harness hinzuzufügen.

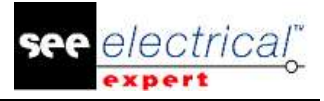

#### **A.4.5. CONCURRENT ENGINEERING MODUL (MEHRBENUTZERMODUS)**

<span id="page-9-0"></span>Das Modul *Concurrent Engineering* (Mehrbenutzermodus) funktioniert mit MS SQL Server 2012 und 2014 Datenbanken, um Projekte zu speichern.

Das Modul *Concurrent Engineering* benötigt *SEE User Access*.

Die Funktionen **Rückgängig machen**/**Wiederherstellen** und **Schließen vom Projekt ohne** 

**Speichern** funktionieren nicht im Mehrbenutzermodus (*Concurrent Engineering* Modul).

#### **A.4.6. OPEN DATA MODUL**

<span id="page-9-1"></span>Das Modul *Open Data* benötigt MS Excel.

#### **A.4.7. END FITTING MODUL**

<span id="page-9-2"></span>Um die in Kabelattributen (bis V4R1) gespeicherten Daten nach den neuen Endattributen in V4R2 zu migrieren, muss die Steckerverbindung "End Fitting Migration nach V4R2 (4.42)" installiert und aktiviert werden.

#### **A.4.8. 3D PANEL FOR SOLIDWORKS MODUL**

<span id="page-9-3"></span>Das alte Modul *3D Panel for SolidWorks* wird nicht mehr von *SEE Electrical Expert* Versionen unterstützt, die größer oder gleich V4R2 sind. Ein 3D Panel Schaltschrank erstellt mit diesem Modul (vor V4R2) kann nach dem neuen *3D Panel*

**A.4.9. MAKRO**

Modul nicht migriert werden.

<span id="page-9-4"></span>Um ein Makro in *SEE Electrical Expert* Versionen größer oder gleich V4R2 auszuführen, müssen Sie VBA Version 7.1 32 Bit haben (nicht 64 Bit installiert).

## <span id="page-9-5"></span>*A.5. KOMPATIBILITÄT MIT ANDEREN IGE+XAO PRODUKTEN*

#### **A.5.1. SEE PROJECT MANAGER**

<span id="page-9-6"></span>*SEE Electrical Expert* V4R2 Service Pack 8 (4.48/A) wird durch *SEE Project Manager* V7R9, V8R1 und V8R2 unterstützt.

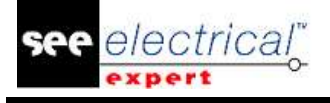

#### **A.5.2. SEE ACCESS CONTROL**

<span id="page-10-0"></span>*SEE Electrical Expert* V4R2 Service Pack 8 (4.48/A) unterstützt nur Version 4.50/E von *SEE User Access*.

Kunden, die ältere Versionen von *SEE User Access* verwenden, müssen ihre Datenbanken mit *SEE User Access Admin Tool* migrieren.

#### **A.5.3. SEE AUTOMATIC DIAGRAM GENERATION**

<span id="page-10-1"></span>*SEE Electrical Expert* V4R2 Service Pack 8 (4.48/A) unterstützt *SEE Automatic Diagram Generation* mit Versionen größer oder gleich 4.42/E.

#### **A.5.4. SEE ELECTRICAL 3D PANEL**

<span id="page-10-2"></span>*SEE Electrical Expert* V4R2 Service Pack 8 (4.48/A) unterstützt *SEE Electrical 3D Panel* Versionen, die größer oder gleich V1R2 Service Pack 1 sind.

### <span id="page-10-3"></span>*A.6. SYSTEMANFORDERUNGEN*

#### **A.6.1. EMPFOHLENE SYSTEMKONFIGURATION**

#### <span id="page-10-4"></span>**Für Einzelbenutzermodus:**

- Microsoft Windows 7 Home Premium, Professional, Ultimate, Enterprise (64 Bits Betriebssystem installiert auf 64 Bit-Rechner).
- Prozessor: i3 Klasse, 2 GHz.
- RAM: 4 GB.
- 500 MB freier Speicherplatz, erforderlich für die Installation.
- Um die Leistung der Software auf Ihrem Computer zu optimieren, wird die Verwendung einer SSD-Festplatte empfohlen.
- Grafikkarte: 1280 x 1024.

#### **Für Mehrbenutzermodus (Concurrent Engineering):**

Die Anforderungen sind für den Server und für den Client unterschiedlich.

#### **Für den Server**:

- Microsoft Windows Server 2008 R2 (64 Bits) oder neuer.
- Microsoft SQL Server 2008 R2 (PROFESSIONAL Version stark empfohlen; es ist auch möglich, EXPRESS EDITION Version zu verwenden, aber mit einigen Einschränkungen).
- Prozessor: i7 Klasse, 3 GHz.
- $\blacksquare$  RAM: 12 GB (+ 1 GB von Client).
- 200 GB freier Speicherplatz, erforderlich für die Installation.
- LAN (Netzwerkkarte): 1 GB.

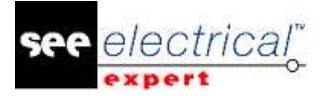

#### **Für den Client**:

- Microsoft Windows 7 (64 Bits).
- Prozessor: i3 Klasse, 2 GHz.
- $\blacksquare$  RAM: 4 GB.
- 500 MB freier Speicherplatz, erforderlich für die Installation.
- Um die Leistung der Software auf Ihrem Computer zu optimieren, wird die Verwendung einer SSD-Festplatte empfohlen.
- Netzwerkkarte: 1 GB.
- Grafikkarte: 1280 x 1024.

#### **Für 3D Panel:**

- Microsoft Windows 7 Home Premium, Professional, Ultimate, Enterprise.
- Prozessor: i5 Klasse, 2 GHz.
- $\blacksquare$  RAM: 4 GB.
- 1 GB freier Speicherplatz, erforderlich für die Installation, zusammen mit der standardmäßig mitgelieferten 3D Bauteilbibliothek.
- Grafikkarte: volle Unterstützung von OpenG erforderlich, sowie 1 GB dedizierter Speicher.

#### **A.6.2. WINDOWS KOMPATIBILITÄT**

<span id="page-11-0"></span>*SEE Electrical Expert* V4R2 Service Pack 8 (4.48) unterstützt:

- $\checkmark$  Microsoft Windows 10 Pro (32 und 64 Bits), sowie Microsoft Windows 10 Enterprise (32 und 64 Bits).
- $\checkmark$  Microsoft Windows 8 und Microsoft Windows 8.1 (mit Ausnahme der RT Version für mobile Geräte).
- $\checkmark$  Microsoft Windows 7.
- $\checkmark$  Microsoft Windows XP (mit Ausnahme der Module "SEE Electrical 3D Panel" und "Cabinet Thermal Calculation").

#### **A.6.3. VIRTUELLE LÖSUNGEN KOMPATIBILITÄT**

<span id="page-11-1"></span>*SEE Project Manager* und *SEE Electrical Expert* sind mit Citrix, Microsoft App-V und VMWare virtuellen Lösungen kompatibel.

#### **Citrix**

#### **Empfohlene Systemkonfiguration (Citrix Servers Hosting-Clients):**

*Minimale Konfiguration:*

- Windows Server 2008 (64 Bits).
- Prozessor: 2 GHz.
- $\blacksquare$  RAM: 4 GB + 2 GB von Client.
- Erforderliche Speicherkapazität: 2 GB.
- Grafikkarte: 1024 x 768 256 Farben, 128 MB RAM.
- Netzwerkadapter: 100 Mbit/s.

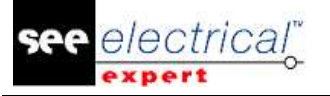

#### *Empfohlene Konfiguration*:

- Windows Server 2008 R2 (64 Bits).
- Prozessor: Dual-Core, 3.6 GHz.
- RAM: 8 GB + 4 GB von Client (48 GB für 10 Benutzer).
- Erforderliche Speicherkapazität: 30 GB.
- Grafikkarte: NVDIA, 512 MB RAM.
- Netzwerkadapter: 1 Gbit/s, oder mehr.

#### **Registrierungsschlüssel:**

Für jede Installation, **müssen die Citrix Client-Profile zurückgesetzt werden**. Die Änderungen im HKLM-Registrierungsschlüssel werden nur berücksichtigt, wenn Sie sich mit einem leeren Profil anmelden, um es zu aktualisieren. Beachten Sie, dass die Citrix-Profile, die nicht zurückgesetzt werden, nicht aktualisiert werden können.

Eine Überprüfung, ob die Citrix-Profile Drucker-Mapping enthalten oder ob auf das Netzwerklaufwerk zugegriffen werden kann, wird durchgeführt. Eigentlich, wenn Sie eine Verbindung zum Citrix Server herstellen, oder wenn Sie eine Anwendung verwenden, wird der Drucker im Firmennetzwerk durchsucht und Ihr Bildschirm wird für längere Zeit "eingefroren". (Dieses Problem ist kein Softwareproblem.)

#### **Speicherplatz**:

Vermeidet die gemeinsame Benutzung von dediziertem Speicherplatz mit anderen Benutzern. Ein Mapping auf "C:\" muss für jeden Benutzer angelegt werden.

#### **Grafikkarte**:

Entsprechend den Citrix Servereinstellungen werden einige Pixelübertragungen oder Anzeigereihenfolgen dem Client-Rechner zur Verfügung gestellt. Es wird empfohlen, Pixelübertragung zu verwenden, anstatt Reihenfolgen anzuzeigen, da Anzeigereihenfolgen nicht korrekt von einigen Grafikkarten verwendet werden.

#### **Rechnerarchitektur**:

Geben Sie der 64-Bit-Version des Citrix-Servers Priorität. Der Standby-Modus des Citrix-Clients erfordert, dass der Citrix-Server wiederholt wieder verbunden wird. Daher wird empfohlen, den Standby-Modus mit einem Wert wie 1 Stunde, anstatt von 10 Minuten einzustellen.

#### **Microsoft App-V oder VMWare**

Keine Kompatibilitätsprobleme mit diesen zwei virtuellen Lösungen.